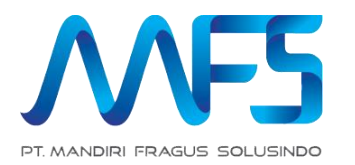

# **Sistem Absensi (Lite)**

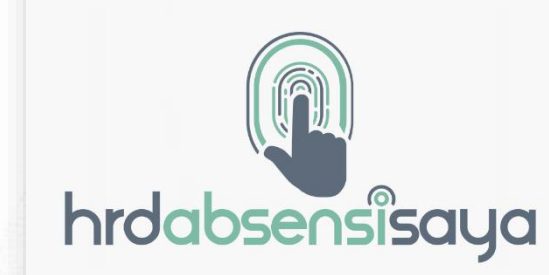

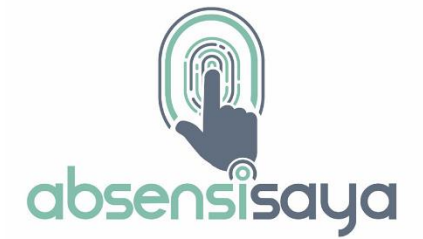

ĕ

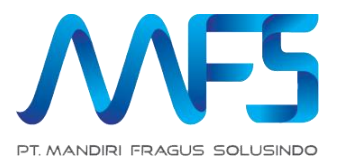

# **APLIKASI KARYAWAN**

#### **Halaman Depan Aplikasi**

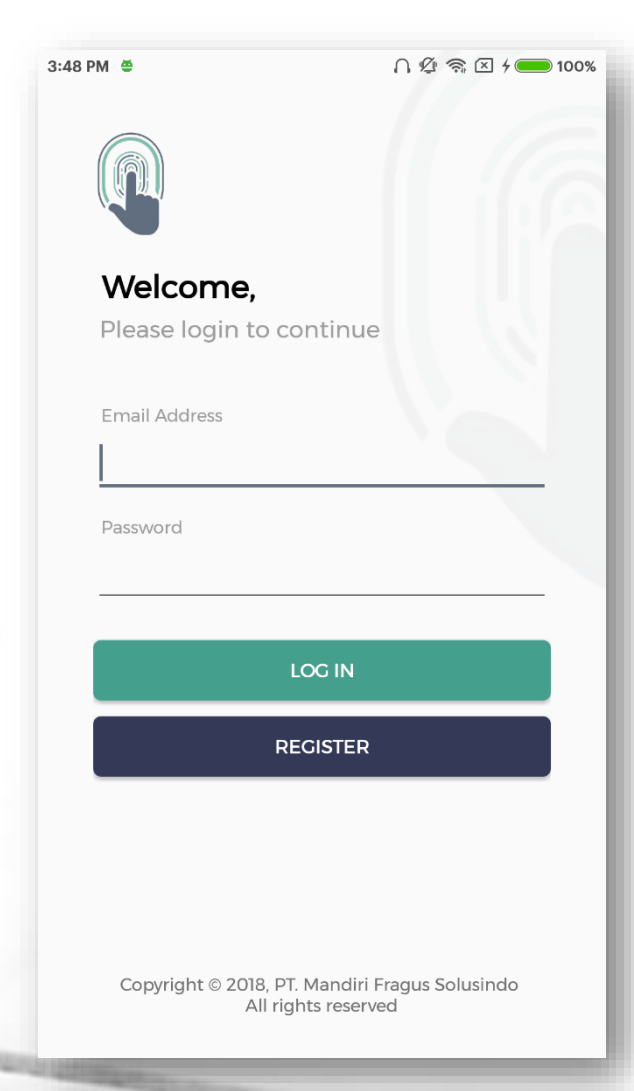

Sistem Absensi ini terdiri dari dua jenis aplikasi, yaitu aplikasi untuk karyawan dan aplikasi untuk HRD.

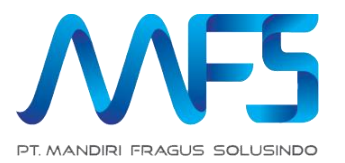

# **PENDAFTARAN**

## **Pendaftaran Karyawan**

 $3:48$  PM  $\triangleq$  $\bigcap \mathcal{L} \widehat{\mathbb{R}} \subseteq \mathbb{Z}$   $\mathbb{1}$   $\mathbb{1}$   $\mathbb{1}$   $\mathbb{0}$   $\mathbb{0}$   $\mathbb{X}$ Welcome. Please login to continue **Email Address** Password **LOG IN REGISTER** Copyright © 2018, PT. Mandiri Fragus Solusindo All rights reserved

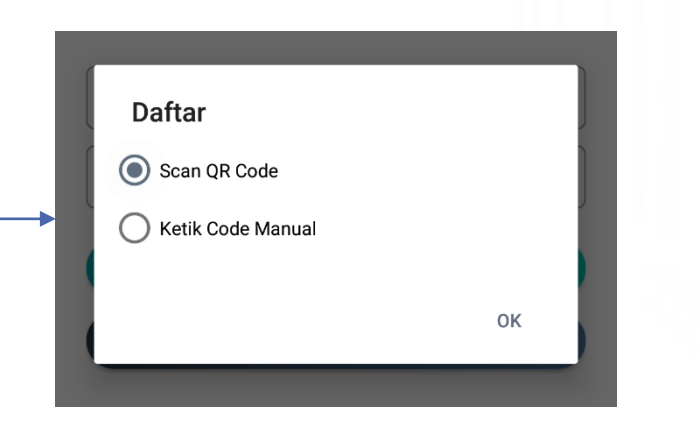

Karyawan dapat melakukan pendaftaran setelah HRD sudah mendaftar dan mendapatkan kode unik perusahaan.

Pendaftaran dapat dilakukan dengan melakukan scan kode unik ataupun menginput manual kode unik yang diterima dari HRD.

#### **Pendaftaran Karyawan**

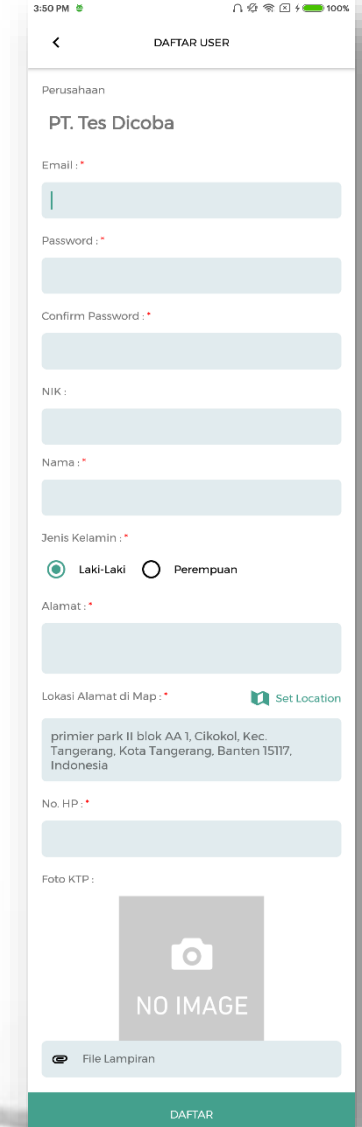

Setelah kode berhasil di scan/diinput, maka pendaftaran karyawan dapat dimulai apabila kode yang di-scan/diinput valid.

Setelah pendaftaran berhasil dilakukan, karyawan dapat melakukan login apabila akun nya sudah diaktifkan oleh HRD.

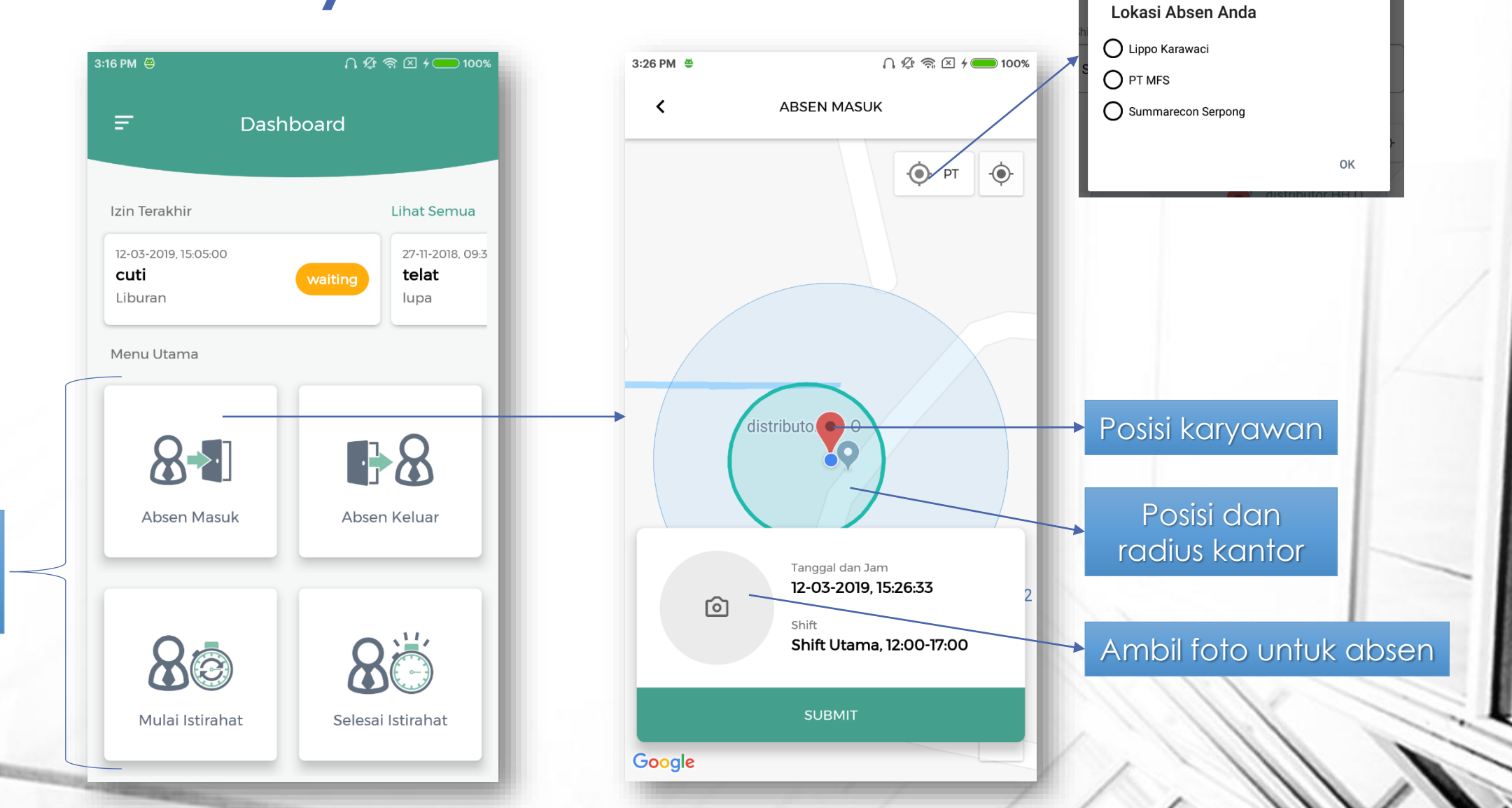

Lihat Lokasi Absen Karyawan

Menu untuk melakukan absen

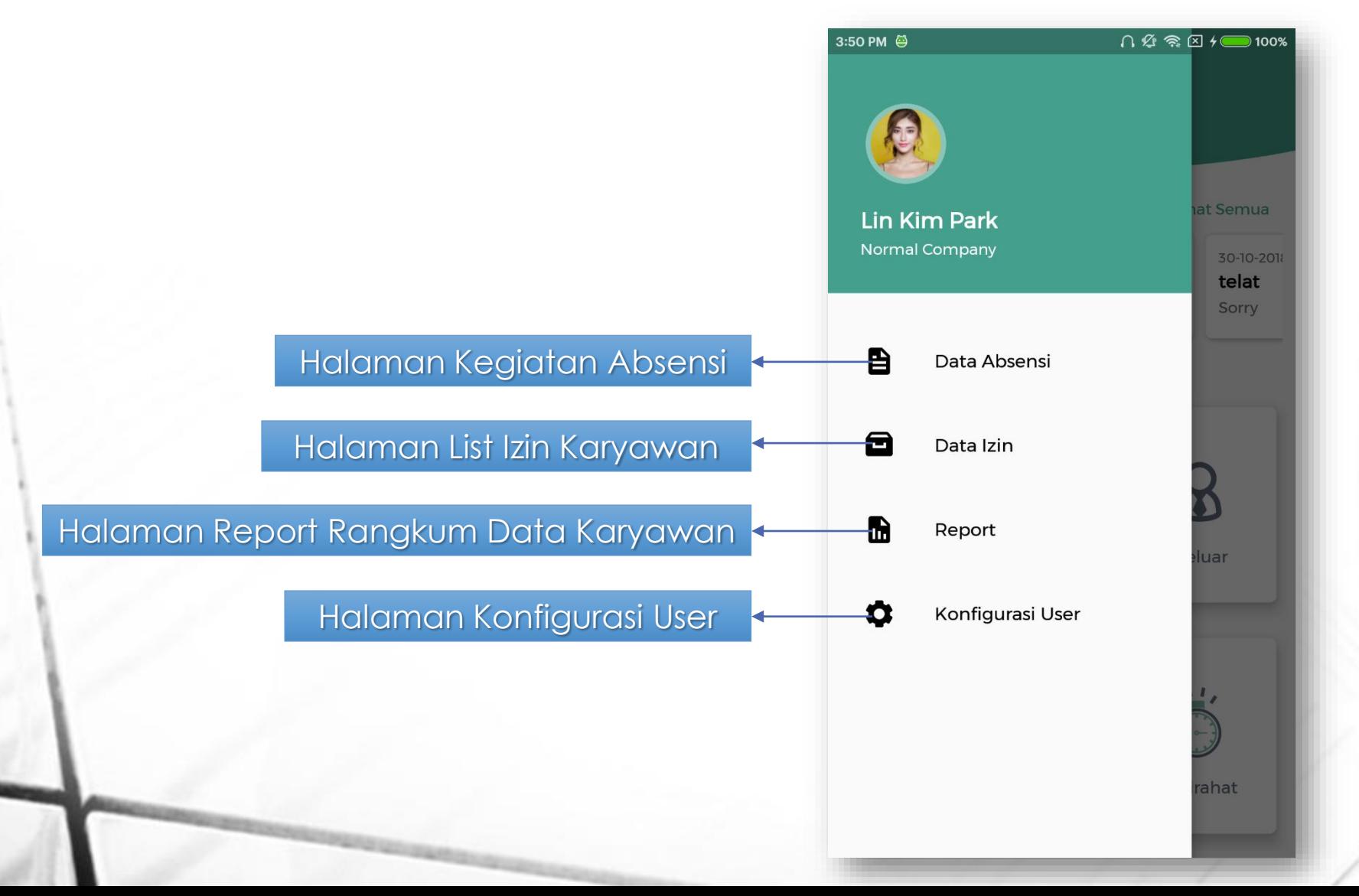

3:18 PM  $\triangleq$ 

 $\checkmark$ 

Ada 4 jenis absen:

- Absen Masuk
- Absen Mulai Istirahat
- Absen Selesai Istirahat
- Absen Keluar

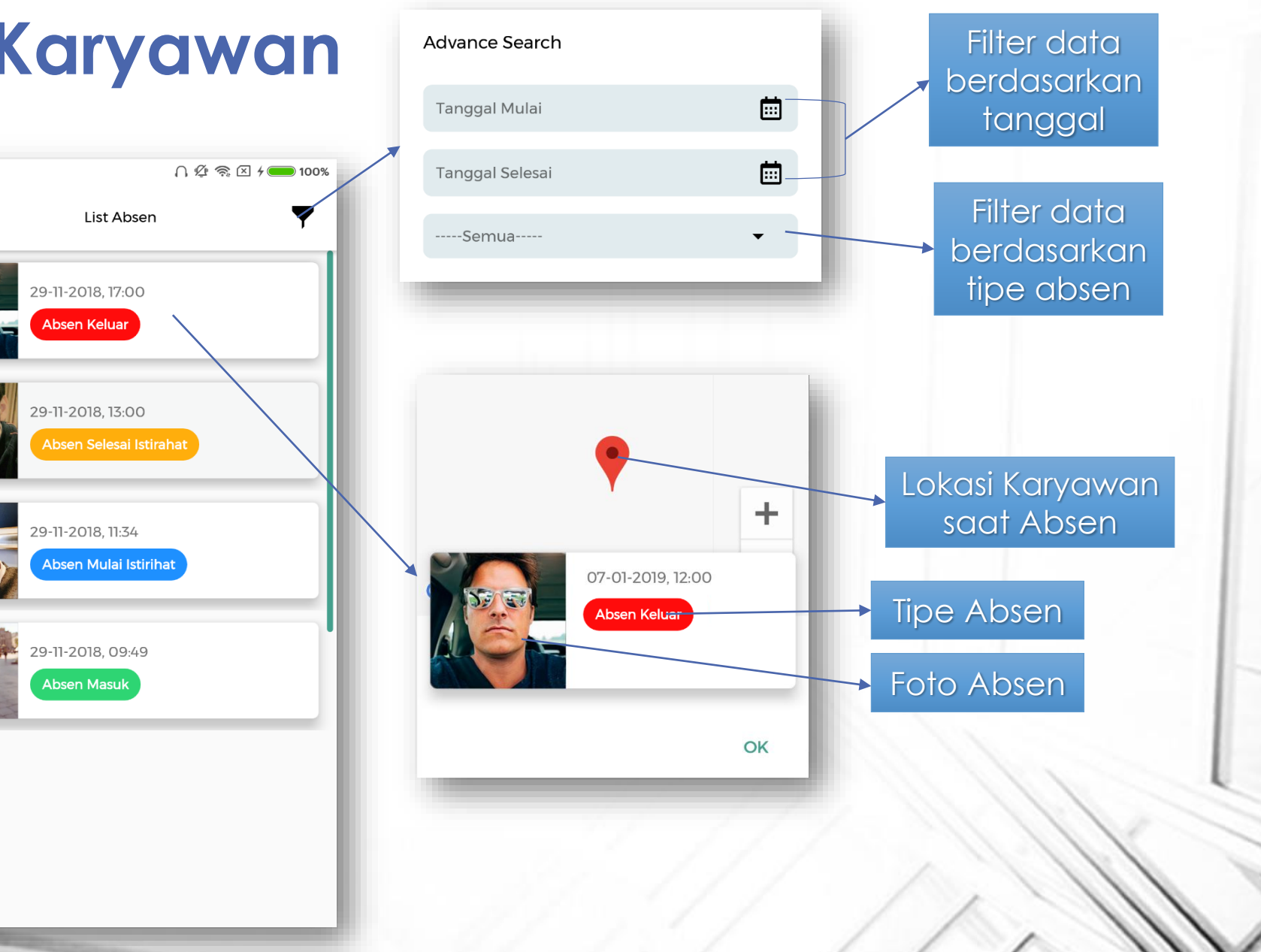

#### **Aplikasi Karyawan – Data Izin**

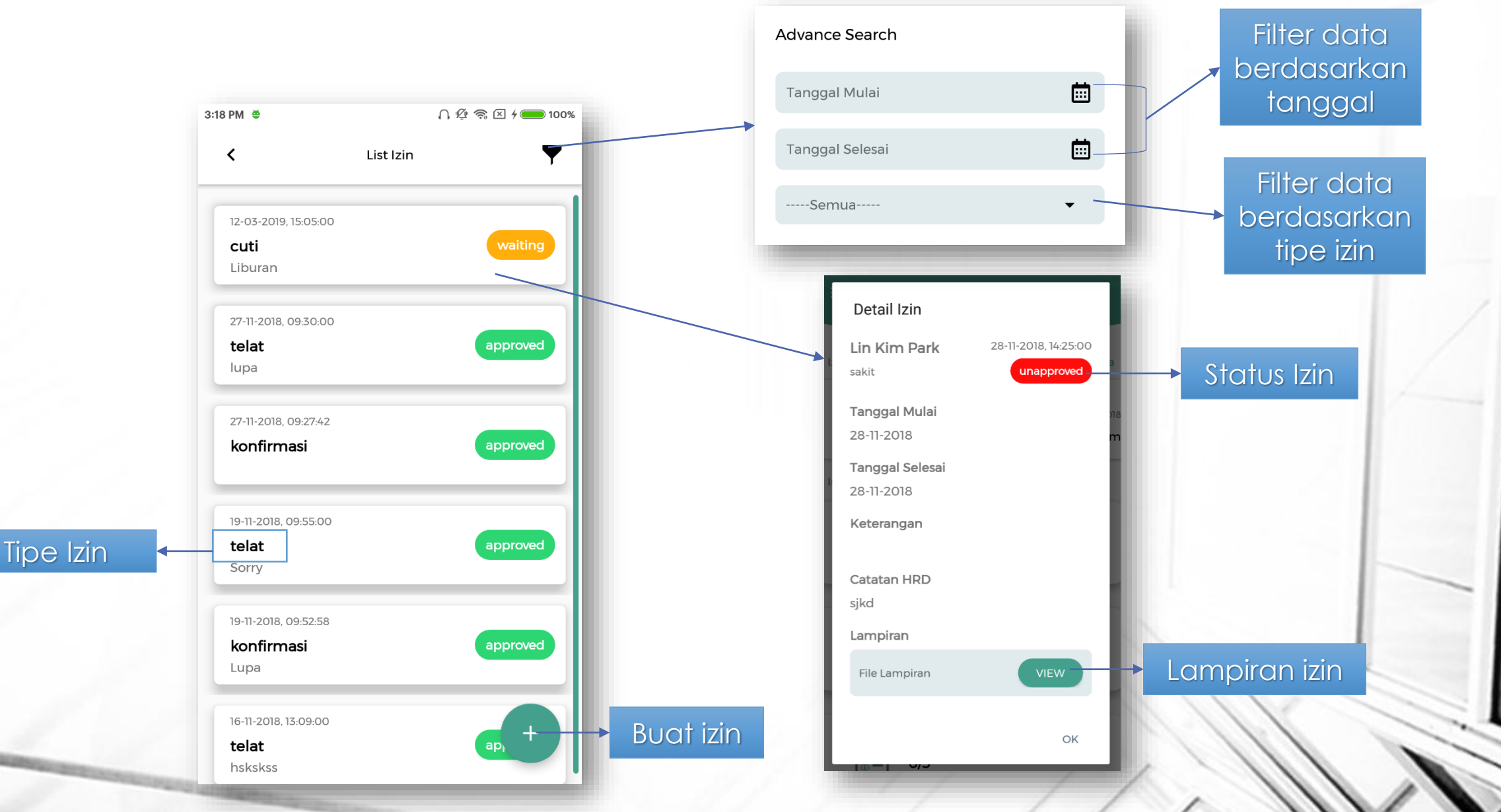

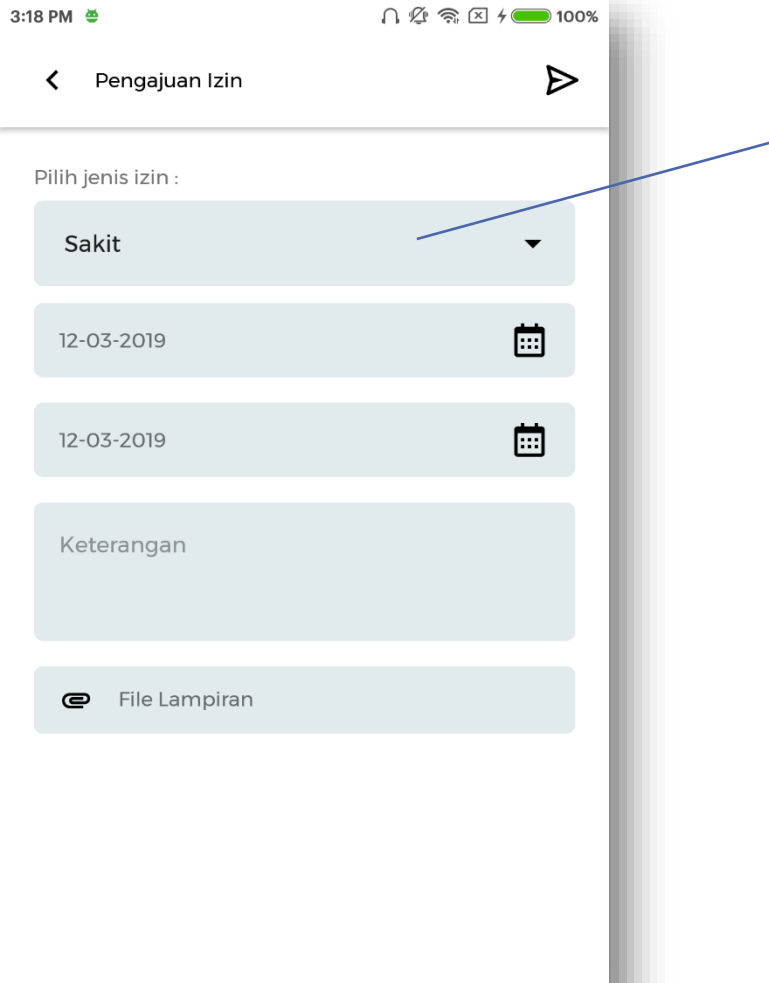

Tipe izin :

• Sakit : untuk izin sakit

• Cuti : untuk izin cuti

• Izin : untuk izin khusus

• Telat : untuk pemberitahuan terlambat

• Konfirmasi : Untuk konfirmasi apabila anda lupa melakukan absen (absen istirahat, absen keluar)

• Lembur : Untuk pemberitahuan lembur

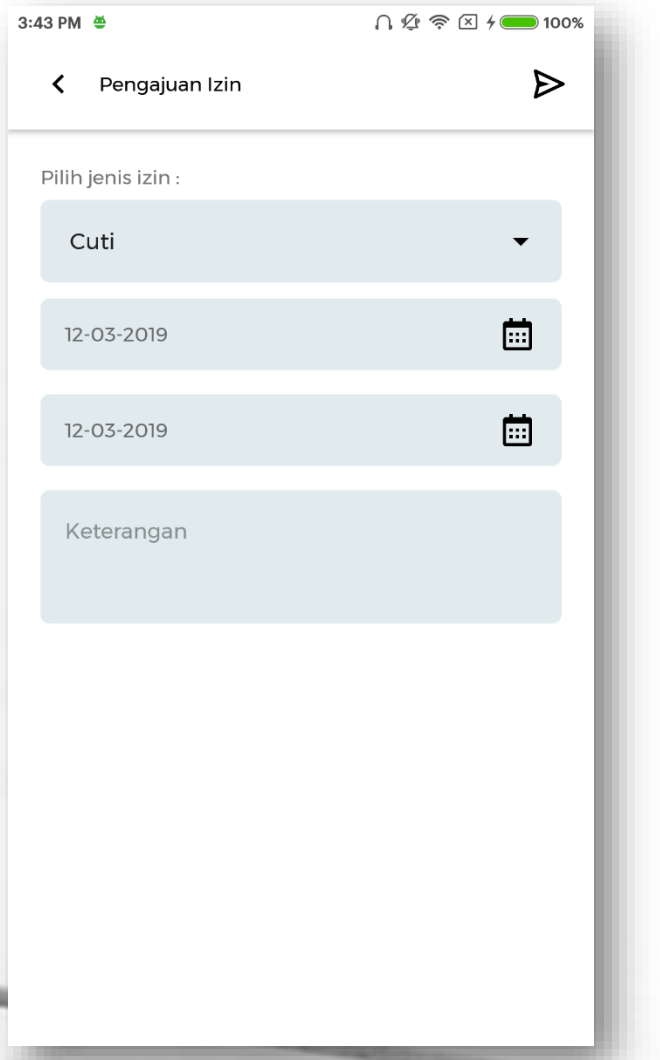

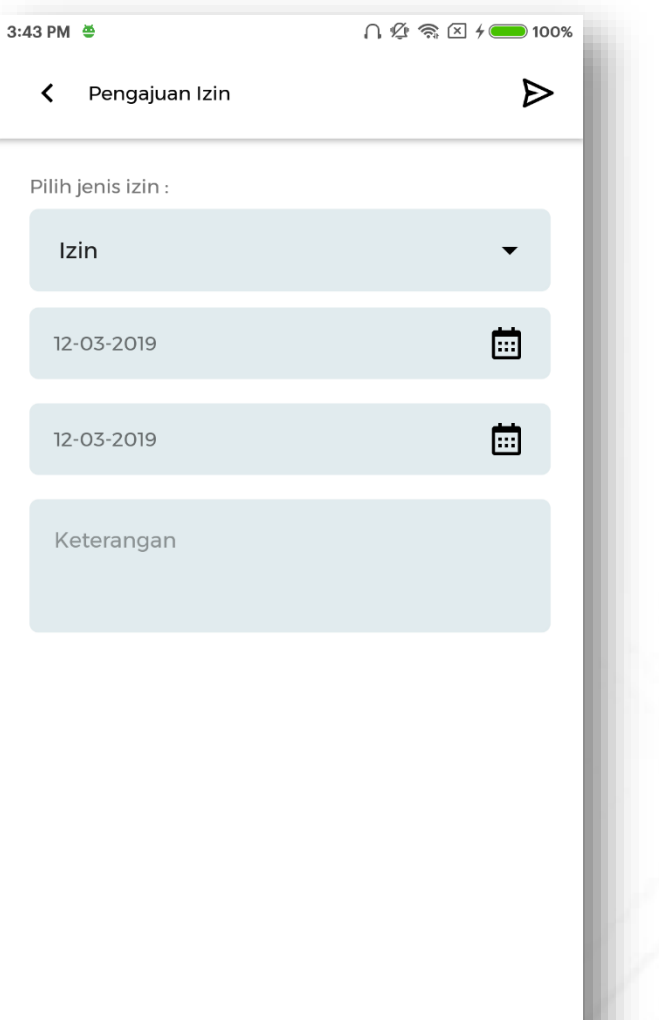

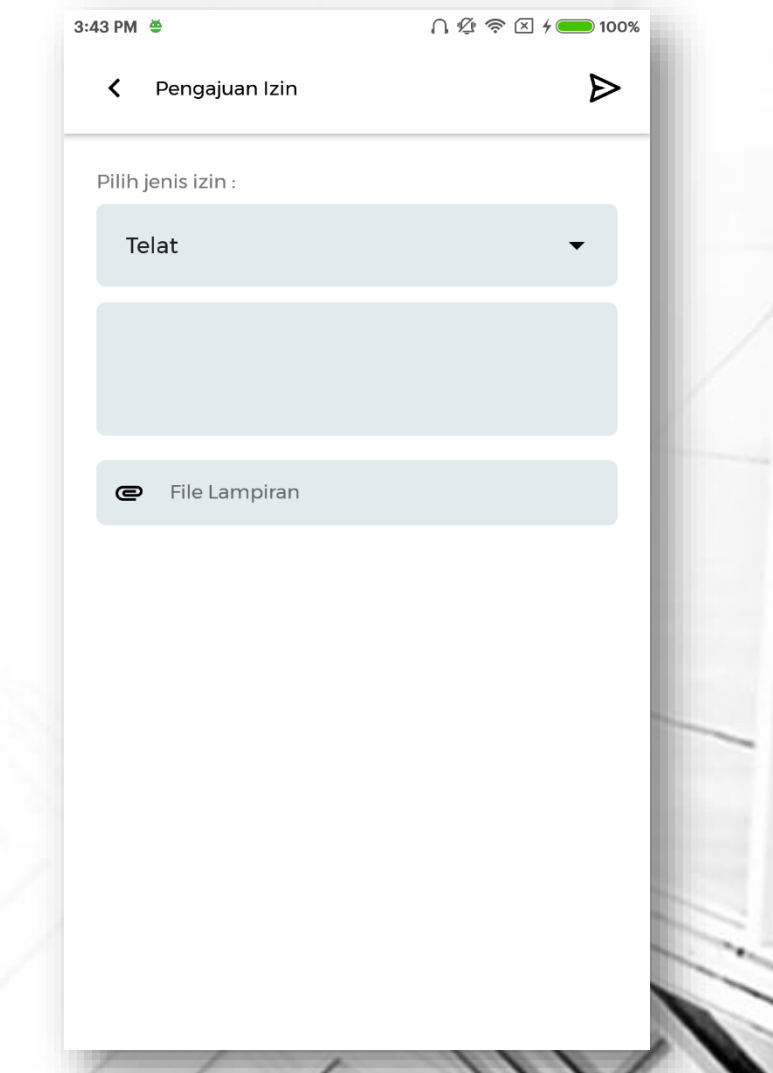

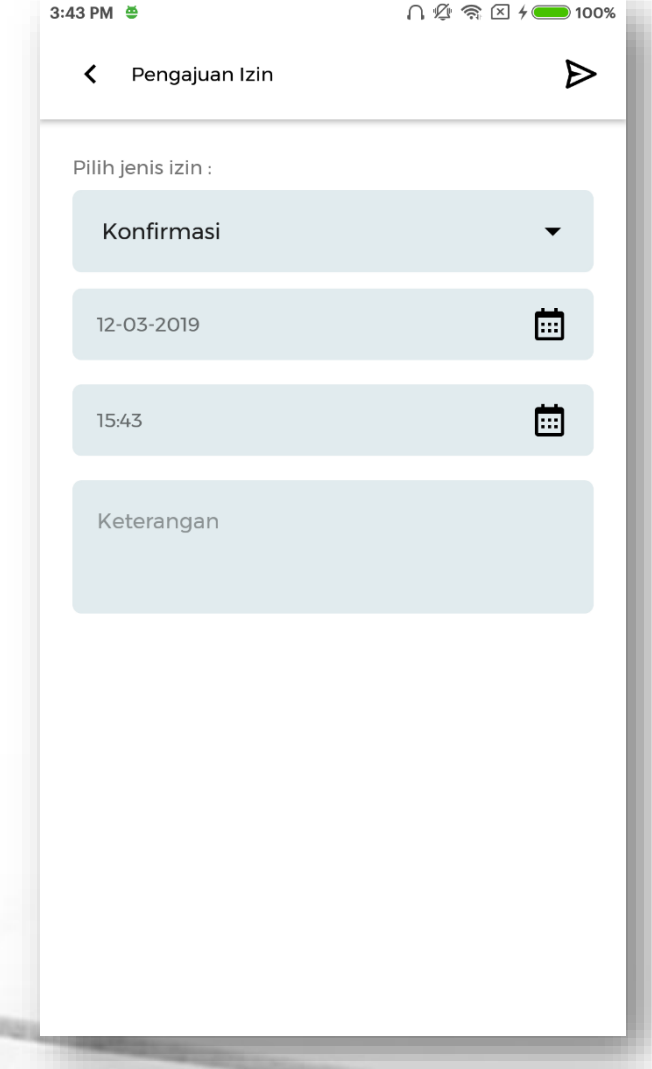

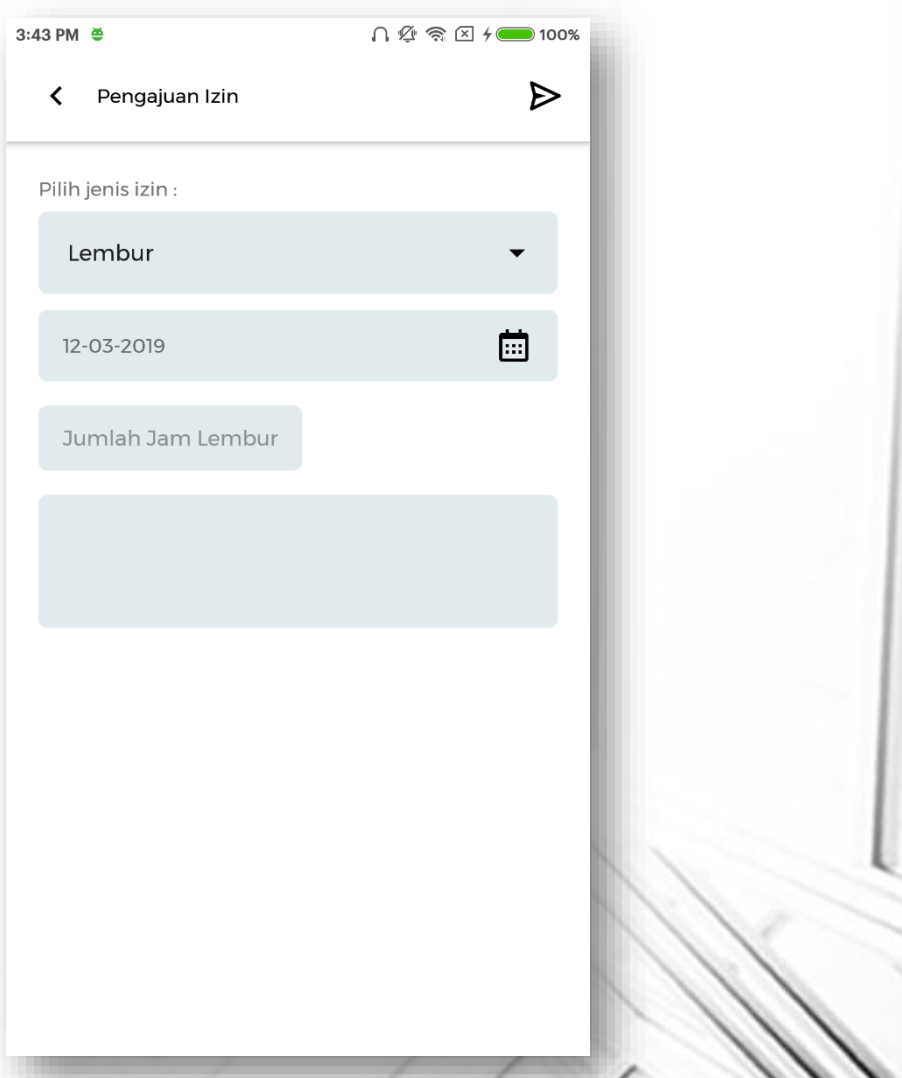

#### **Aplikasi Karyawan - Report**

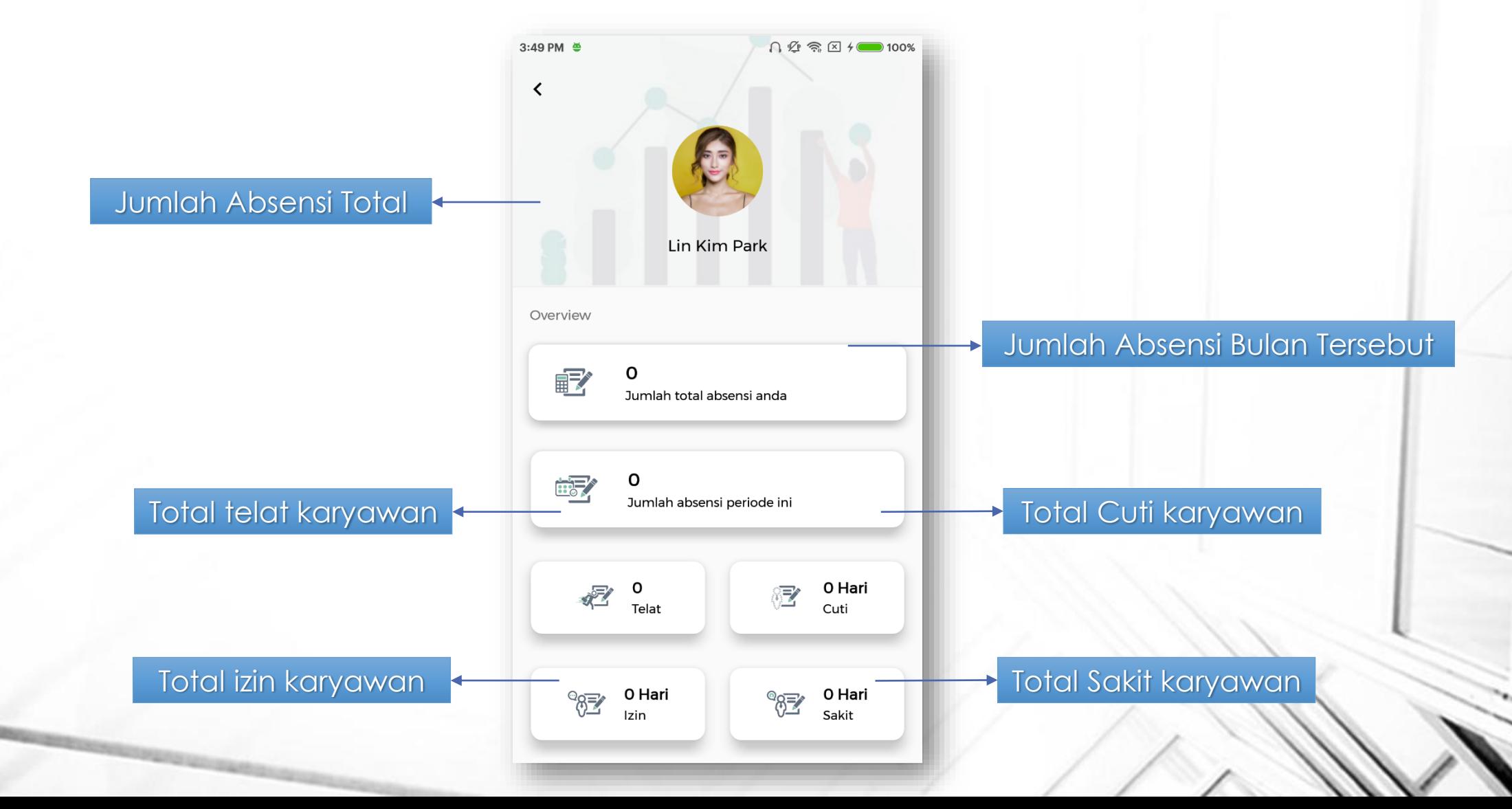

#### **Aplikasi Karyawan – Konfigurasi User**

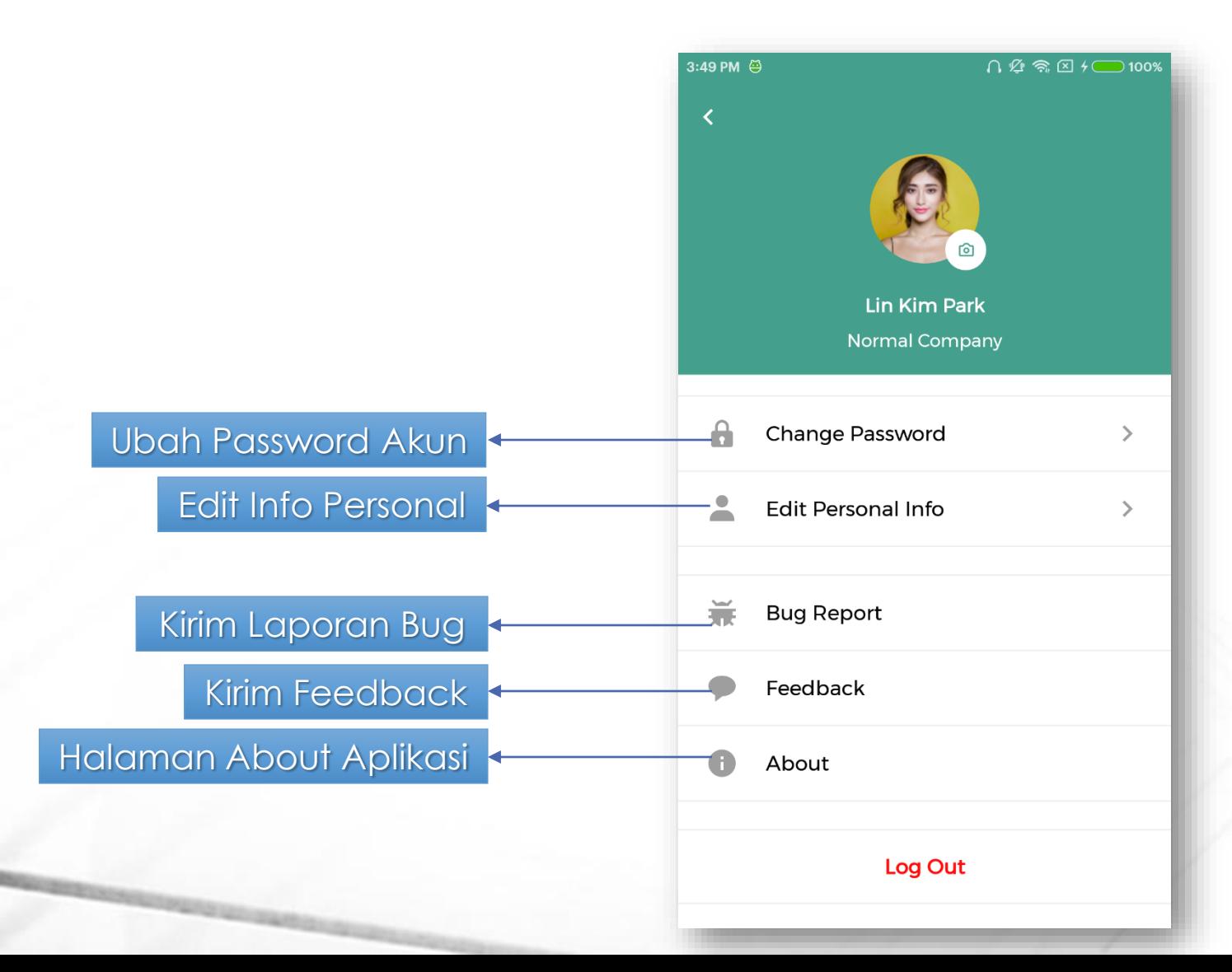

#### **Aplikasi Karyawan – Konfigurasi User**

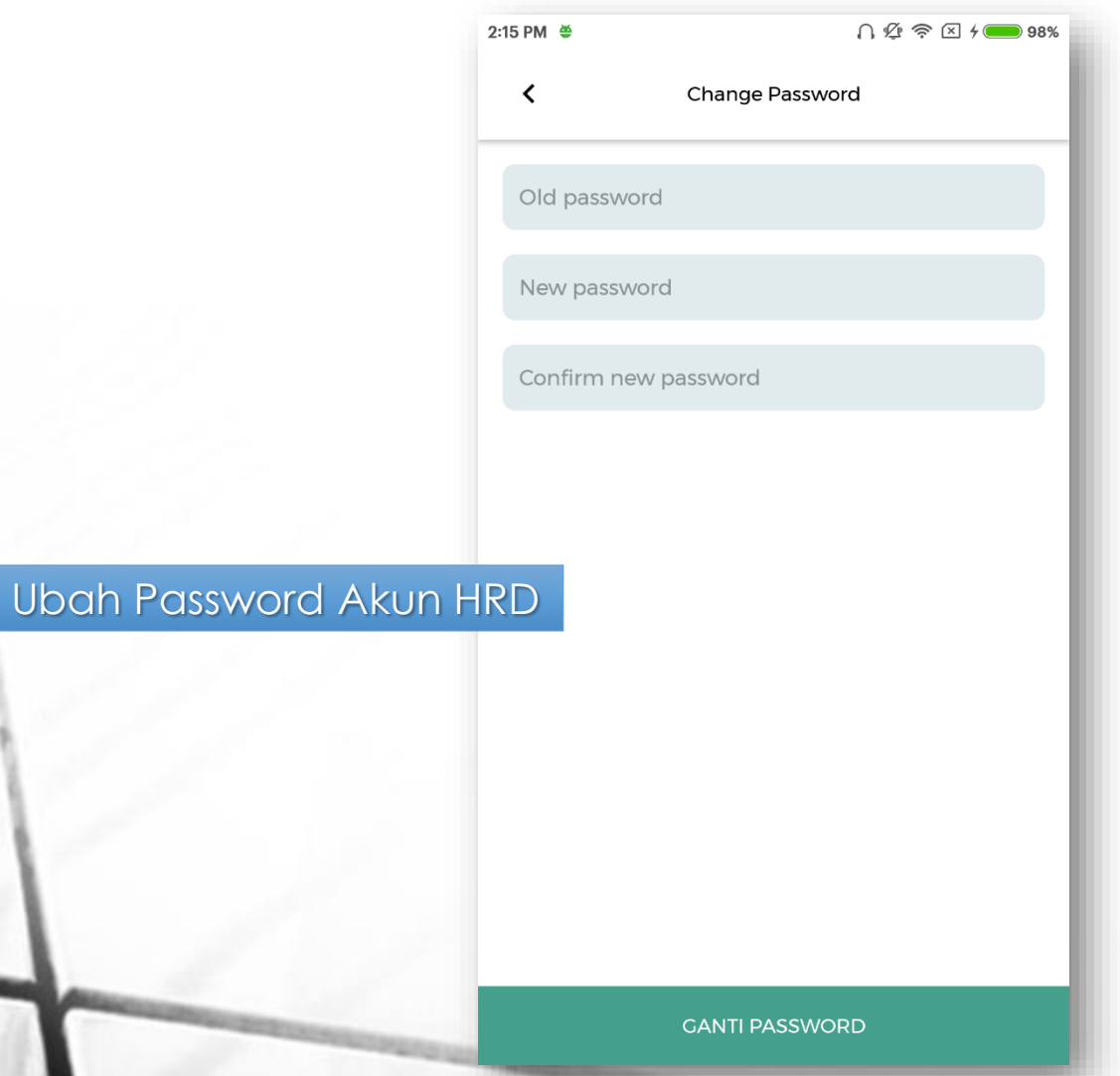

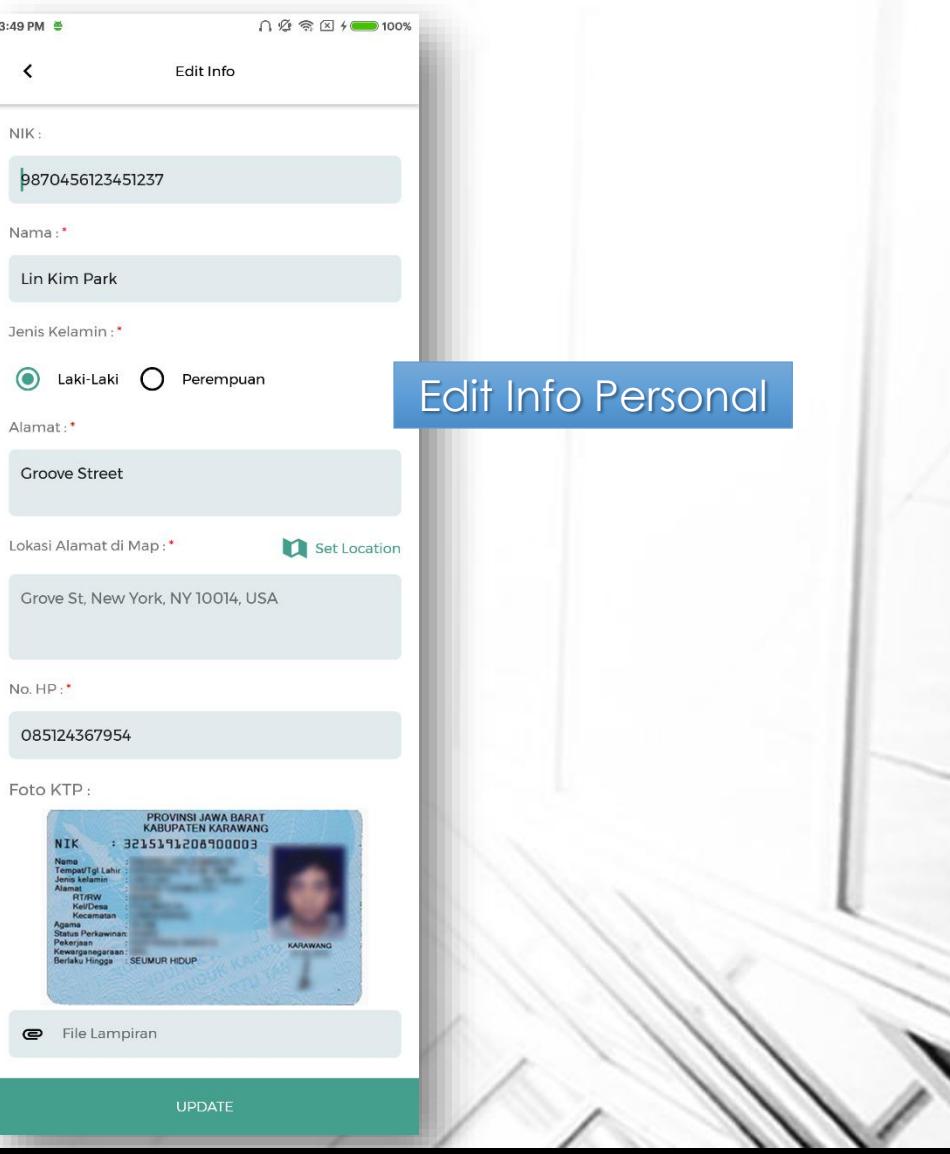